2022/01/12

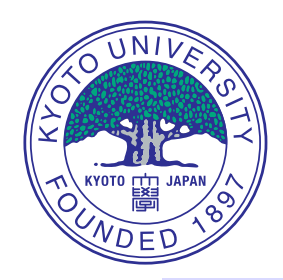

# **How to install the integrated code: TASK**

### **A. Fukuyama**

Professor Emeritus, Kyoto University

- 1. Preparation for macOS
- 2. In case of macOS major version up
- 3. Preparation for Ubuntu
- 4. Introduction to git
- 5. Install task and related libraries
- 6. Introduction to the task code
- 7. Install PETSc

### **Preparation for macOS (1)**

#### • **Install Xcode**

- Xcode: development environment on macOS
- Use App Store
- Category: Development
- Choose and install Xcode
- **Install Command Line Tools**
	- Command Line Tools: various Unix commands for development
	- Input command on terminal
	- xcode-select --install
- **Install XQartz**
	- Download and install XQartz from https://www.xquartz.org

### • **Install java**

– Download and install java from https://www.java.com/en/download/mac download.jsp

### **Preparation for macOS (2)**

#### • **Install Macports**

- Download the latest macports binary from https://www.macports.org
- Select tab: Installing MacPorts
- Quickstart: download and install MacPorts installer for appropriate macOS version
- MacPorts is mostly installed at /opt/local
- Update to the latest Macports
	- sudo port selfupdate
	- sudo port upgrade outdated
- **Install compiler and related modules**
	- gfortran: sudo port install gcc12
	- mpich: sudo port install mpich
	- others: sudo port install gmake cmake imake

### **In case of macOS major version-up**

- **macOS major version-up**: e.g. 13.3 =⇒ 14.0
- **Update Xcode**
	- Use App Store to update Xcode
- **Update Command Line Tools**
	- xcode-select --install
- **Update Macports**
	- Download and install the Macports binary for the new version of macOS from https://www.macports.org
	- It may take a few days before the binary for the new version of macOS becomes available.
	- Update the installed ports to the new Macports binary
		- sudo port selfupdate
		- sudo port upgrade outdated

### **Preparation for Ubuntu**

#### 1. **Install required modules**

```
sudo apt-get install gfortran-12
sudo apt-get install gcc-12
sudo apt-get install g++-12
```

```
sudo apt-get install git
sudo apt-get install xorg-dev
sudo apt-get install valgrind
sudo apt-get install cmake
sudo apt-get install python
```

```
sudo apt-get install mpich
```
# **How to use git (1)**

- **git**: version and remote repository control facility
- **Repositories**
	- **local**: in your machine
	- **remotes**: in remote servers
	- **remotes/origin**: in default server: bpsi.nucleng.kyoto-u.ac.jp
- **Branches**
	- **There are several branches for code development**
		- **master**: default, stable version, often rather old
		- **develop**: latest version, where I am working
		- **others**: branches for working specific modules
	- cd task
	- git branch : list branch names, local only
	- git branch -a : list branch names, local and remote

# **How to use git (2)**

- **To use develop branch**
	- **Create local branch develop and associate it with remote develop**
	- git checkout -t -b develop origin/develop
	- git branch
- **Change working branch**
	- git checkout master
	- git checkout develop
- **Update working branch**: download from remote repository
	- git pull
		- Your modification is kept, if committed.
		- If uncommitted modification remains, no overwrite.
		- use git stash to keep away your modification.
		- If there are conflicts with your committed modification, the conflicts are indicated in the file. Correct them and git pull again.

## **How to use git (3)**

- **To check your modification**
	- git status
- **To commit your modification with message**: only local depository is updated. message is required.
	- git commit -a -m'message'
- **To list all modification**
	- git log
- **To show difference from committed repository**
	- git diff [filename]
- **For more detail, visit**
	- https://git-scm.com/documentation

# **Install TASK (1)**

- **Check availability of git**: just command input "git"
- **Set your identity**: To record who changed the code?
	- git config -global user.name "[your-full-name]"
	- git config -global user.email [your-mail-address]
	- For example,
		- git config -global user.name "Atsushi Fukuyama"
		- git config -global user.email fukuyama@nucleng.kyoto-u.ac.jp
	- Data is saved in \$HOME/.gitconfig
- **Create a working directory**: any directory name is OK
	- mkdir git
	- cd git

# **Install TASK (2)**

- **Download TASK and necessary libraries** for download only
	- git clone https://bpsi.nucleng.kyoto-u.ac.jp/pub/git/gsaf.git
	- git clone https://bpsi.nucleng.kyoto-u.ac.jp/pub/git/bpsd.git
	- git clone https://bpsi.nucleng.kyoto-u.ac.jp/pub/git/task.git
- **Download TASK and necessary libraries** for download and upload
	- git clone ssh://username@bpsi.nucleng.kyoto-u.ac.jp/pub/git/gsaf.git
	- git clone ssh://username@bpsi.nucleng.kyoto-u.ac.jp/pub/git/bpsd.git
	- git clone ssh://username@bpsi.nucleng.kyoto-u.ac.jp/pub/git/task.git
	- username@ can be omitted if the usernames at remote and local are same.

#### • **Three directories are created**

- **gsaf**: graphic library
- **bpsd**: data interface library
- **task**: main TASK directory

### • **Install graphic library GSAF**

- cd git/gsaf/src
- Copy Makefile.arch appropriate for your environment
	- for macOS: cp ../arch/macos-gfortran/Makefile.arch .
	- for Ubuntu: cp ../arch/ubuntu-gfortran64-static/Makefile.arch .
- **Edit Makefile.arch**: adjust BINPATH and LIBPATH to available ones
	- BINPATH: graphic commands are located, should be included in \$PATH in ∼/.profile or ./zprofile
	- LIBPATH: graphic libraries are located, should be included in library path for compiling applications using the graphic libs.
- make
- make install
	- if BINPATH is protected, use "sudo make install"

### **Install TASK (4)**

- **Check the availability of GSAF library**
	- cd test
	- make
	- Applications using GSAF library must be started from X11 window such as xterm, not from Terminal on macOS.
	- ./bsctest
	- $-5$  : Choose the size of window
	- $c$  : Continue the run
	- m
	- New graphic window opens and marks and lines are drawn.
	- To go back to the original window, enter CR.
	- If focus does not change, click the original window and check XQartz preferences.
	- $-e$  : Close the graphic window
	- $-$  cd  $.$  / $.$  / $.$

### **Install TASK (5)**

- **Use the latest develop branch and setup files, make.header and make.mtxp**
	- cd task
	- git checkout -t -b develop origin/develop
	- cp make.header.org make.header
	- **Edit make.header** to remove comments for target OS and compiler
- **Compile data exchange library BPSD**
	- cd ../bpsd
	- make
	- cd ../task

## **Install TASK (6)**

### • **Choice of matrix solver configuration**

- Single processing without MPI: make.mtxp.nompi
- Single processing with MPI: make.mtxp.mpi
- Multi processing with parallel real matrix solver: make.mtxp.petsc
- Multi processing with parallel real and complex solver: make.mtxp.petsc+mumps
- **Module using parallel matrix solver**
	- **Real**: fp, ti, pic, t2
	- **Complex**: wmx, wf2d, wf2dt, wf2dx, wq
- **Setup matrix solver library**
	- cd mtxp
	- cp make.mtxp.XXX make.mtxp
	- make
	- cd ..

### **Install TASK (7)**

- **Compile modules**:
	- cd lib
	- make
	- cd ..

### • **Compile and run TASK module**: eq for example

- cd eq
- make
- ./eq
- 5
- c
- r
- g
- $-$  s, CR, CR,  $\cdots$
- $x$
- q
- **At the beginning of the program**
	- **Set graphic resolution** (0: metafile output only, no graphics)
	- **commands**
		- **c**: continue
		- **f**: set metafile name and start saving
- **At the end of one page drawing**
	- **commands**
		- **c** or **CR**: change focus to original window and continue
		- **f**: set metafile name and start saving
		- **s**: start saving and save this page
		- **y**: save this page and continue
		- **n**: continue without saving
		- **d**: dump this page as a bitmap file "gsdumpn"
		- **b**: switch on/off bell sound
		- **q**: quit program after confirmation

### • **Utility program**

- **gsview**: View metafile
- **gsprint**: Print metafile on a postscript printer
- **gstoeps**: Convert metafile to eps files of each page
- **gstops**: Convert metafile to a postscript file of all pages
- **gstotgif**: Convert metafile to a tgif file for graphic editor tgif
- **gstotsvg**: Convert metafile to a svg file for web browser
- **Options**
	- **-a**: output all pages, otherwise interactive mode
	- **-s ps**: output from page ps
	- **-e pe**: output until page pe
	- **-p np**: output contiguous np pages on a sheet
	- **-b**: output without title
	- **-r**: rotate page
	- **-z**: gray output

### **Typical File Name of TASK**

- **XXCOMM.f90:** Definition of global variables, allocation of arrays
- **XXmain.f90:** Main program for standalone use, read XXparm file
- **XXmenu.f90: Command input**
- **XXinit.f90:** Default values
- **XXparm.f90: Read input parameters**
- **XXview.f90:** Show input parameters
- **XXprep.f90:** Initialization of run, initial profile
- **XXexec.f90:** Execution of run
- **XXgout.f90: Graphic output**
- **XXfout.f90: Text file output**
- **XXsave.f90: Binary file output**
- **xxload.f90: Binary file input**

# **Typical input command**

- When input line includes **=**, interpreted as a namelist input (e.g., rr=6.5)
- When the first character is not an alphabet, interpreted as line input
- **r**: Initialize profiles and execute
- c: Continue run
- p: Namelist input of input parameters
- v: Display of input parameters
- s: Save results into a file
- 1: Load results from a file
- **q**: End of the program
- **Order of input parameter setting**
	- Setting at the subroutine **XX** init in XXinit. f90
	- Read a namelist file  $xx$  parm at the beginning of the program
	- Setting by the input line

# **Install PETSc (1)**

- **PETSc**: Parallel matrix solver library
	- blas,lapack: matrix solver tolls
	- scalapack, metis, parmetis, blacs, superlu: parallel solver tools
	- MUMPS: Direct matrix solver for real and complex
	- PETSc: Iterative matrix solver for real or complex
- **Make PETSc directory and change its owner**
	- sudo mkdir /opt/PETSc
	- sudo chown /opt/PETSc \$USERNAME
	- cd /opt/PETSc
- **Download latest PETSc library package by git**
	- **First download of PETSc source**
		- git clone -b release https://gitlab.com/petsc/petsc.git petsc
	- **In order to update PETSc source**
		- git pull

### **Install PETSc (2)**

- **Provide environment variables for PETSC in** ∼**/.profile or .zprofile**
	- export PETSC DIR=/opt/PETSc/petsc
	- export PETSC ARCH=default
- **Configure script in python**
	- **Copy** default.py **to** /opt/PETSc/petsc
	- **Provide exec attribute to** default.py
		- chmod 755 default.py
	- **Execute configuration script** (It may take half an hour.)
		- ./default.py
	- **Additional libraries are created in default/externalpackages**
- **Make and check PETSc library**
	- make (It may take half an hour.)
	- make check